## **APCUG - Creating a Zoom Meeting and Email Invitation**

Go to [https://www.zoom.us](https://www.zoom.us/) and sign into My Account (Zoom2) with the below email address and password created for your group.

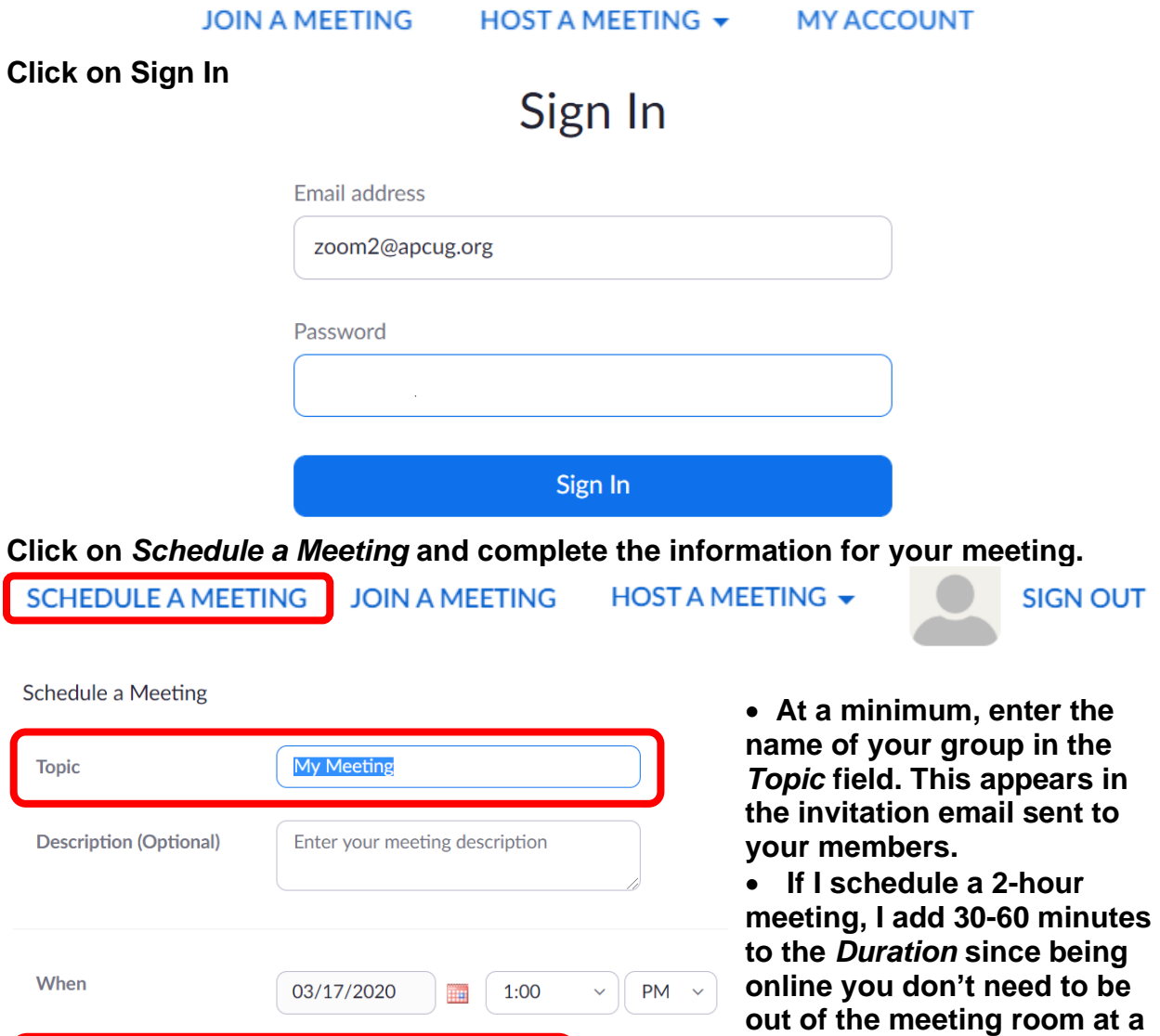

 $\sim$  hr 0  $\sim$  min

 $\mathbf{1}$ 

Duration

**specific time.** 

- **Change the time zone.**
- **The** *Meeting ID Generate Automatically* **will create a unique meeting ID and URL for your group's meeting.**

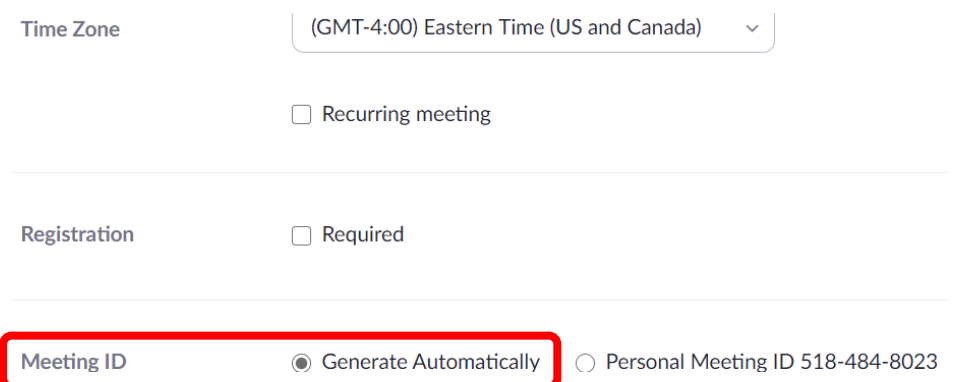

**Video / Audio When participants enter the meeting they will need to turn on their mics and video. I click the** *on radio* **buttons so everything is on when they enter the meeting.**

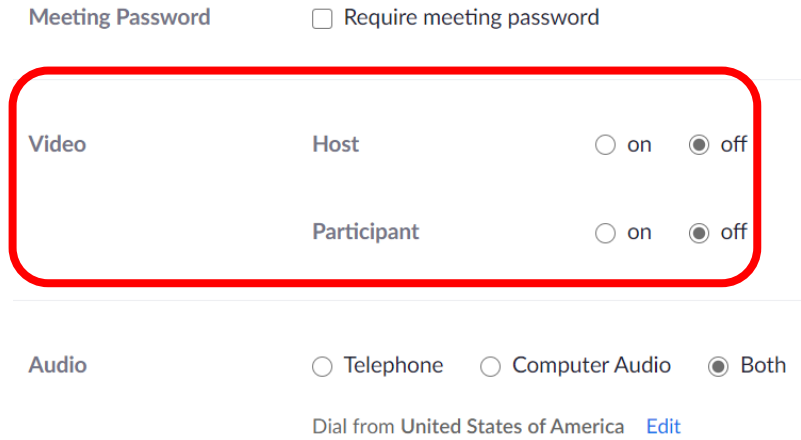

- **Leave the below as is unless you want to record the meeting. It will download to your Documents folder.**
- **Click Save**

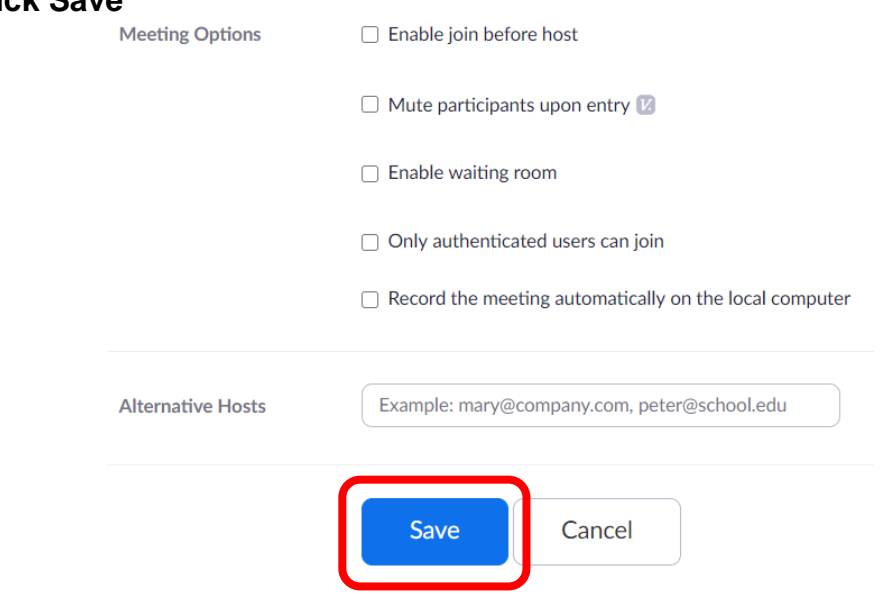

## • **You will go to the top of the Invitation / Click on** *Copy the invitation*

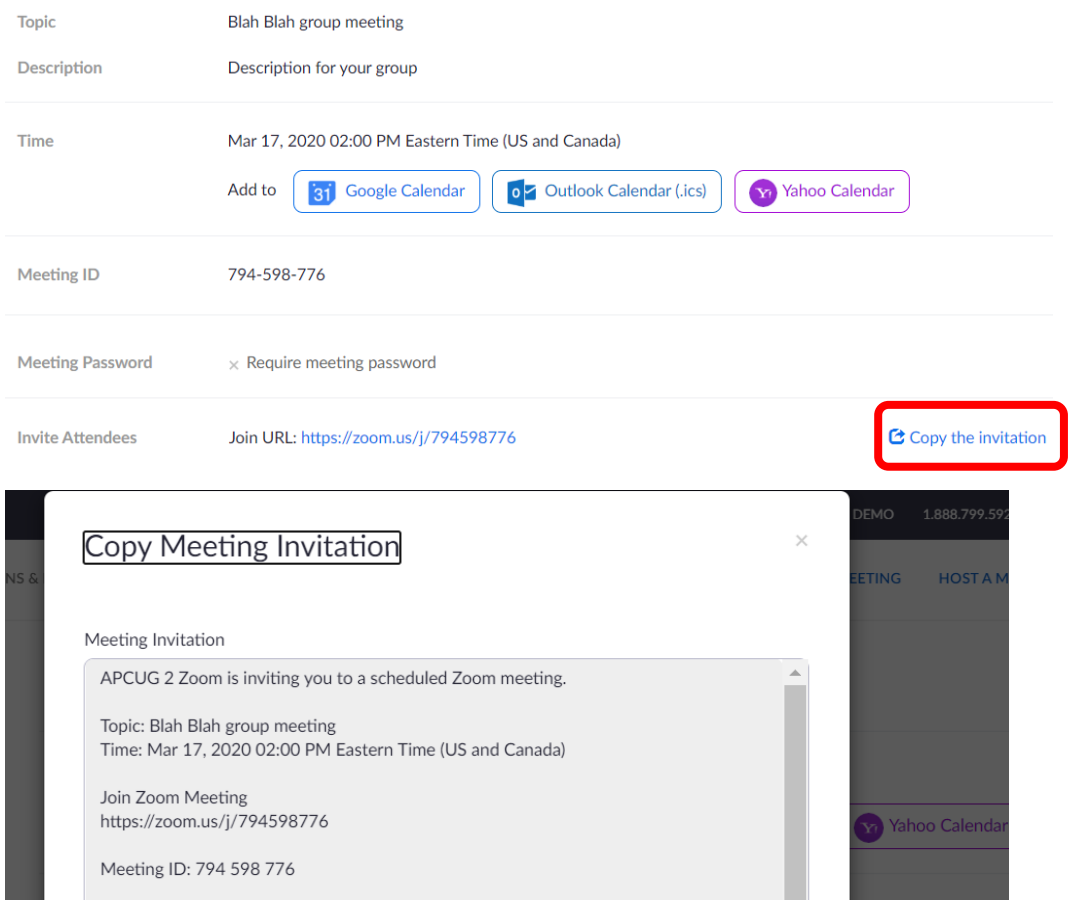

**Scroll down to the bottom and click on Copy Meeting Invitation**

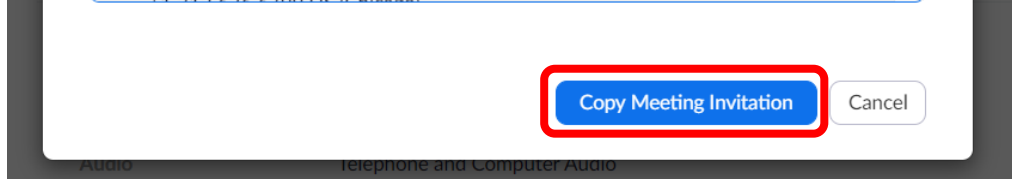

**Paste it into an email message—Change the APCUG2 Zoom is inviting….to your name. I send the email to myself as the Recipient and Bcc: everyone else.**

> Recipients Subject

APCUG 2 Zoom is inviting you to a scheduled Zoom meeting.

Topic: Blah Blah group meeting Time: Mar 17, 2020 02:00 PM Eastern Time (US and Canada)

Join Zoom Meeting https://zoom.us/j/794598776 **I add information to my invitation emails and bold the pertinent information.**

Join Zoom Meeting by clicking on the below link https://zoom.us/j/794598776

## Meeting ID: 794 598 776

• **Don't forget to SIGN out of the Zoom2 account.**

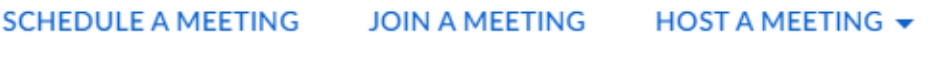

- **I am usually online at least 15 minutes prior to the meeting.**
- **Sign into the Zoom2 account and click Start the Meeting.**

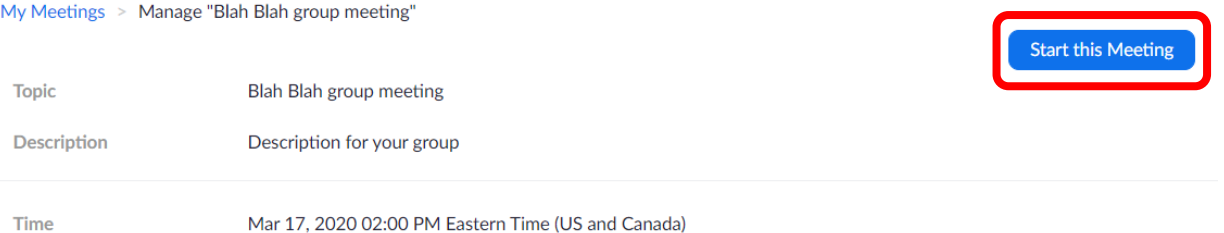

Mar 17, 2020 02:00 PM Eastern Time (US and Canada)

• **Go to the bottom of this sceen so the Zoom bar appears.** 

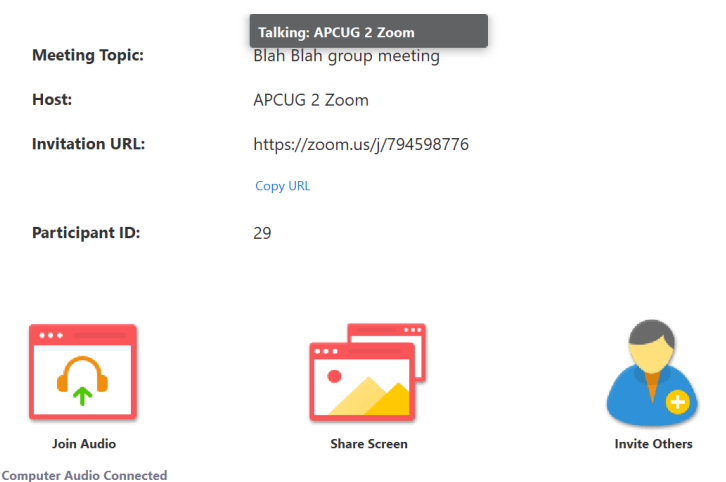

• **Click on the** *Start Video* **icon to show your screen and start the meeting.**

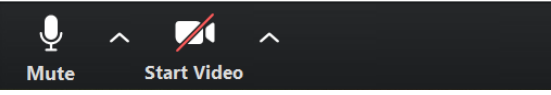

• **Click on** *End Meeting for All* **to close the meeting. Individual participants can leave the meeting at any Co** End Meeting or Leave Meeting?  $\times$ **time.** 

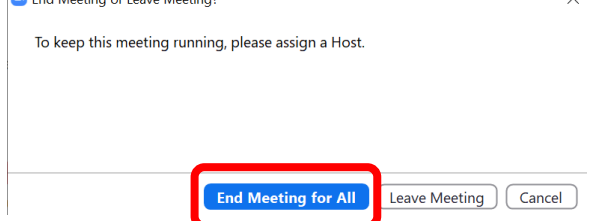

**SIGN OUT**